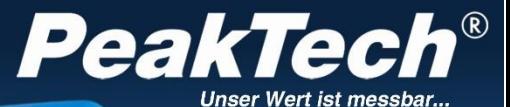

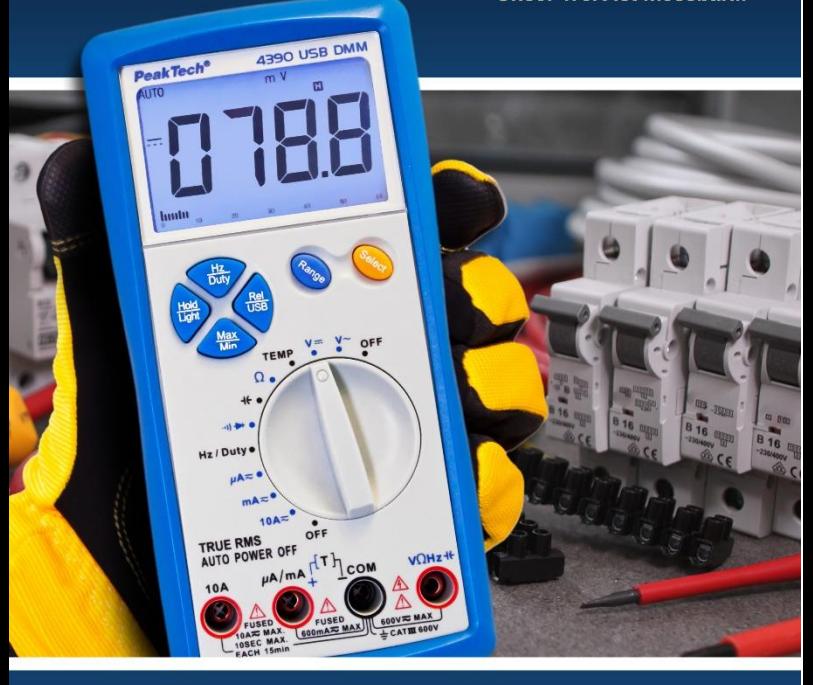

PeakTech® 4390

Manual de uso

Multímetro digital

# **1. Precauciones de seguridad**

Este producto cumple con los requisitos de las siguientes<br>Directivas de la Comunidad Europea: 2004/108/CE Directivas de la Comunidad Europea: 2004/108/CE (Compatibilidad electromagnética) y 2006/95/CE (Bajo voltaje) enmendada por 2004/22/CE (Marcado CE). Sobretensión de categoría III 600V. Contaminación de grado 2.

- CAT I: Para nivel de señal, telecomunicaciones, electrónica con pequeñas sobretensiones transitorias.
- CAT II: Para nivel local, electrodomésticos, tomas de red principales, equipos portátiles.
- CAT III: Proveniente de un cable subterráneo, interruptores de instalaciones fijas, enchufes de corte automático o principales.
- CAT IV: Unidades e instalaciones que provienen de líneas aéreas en riesgo de recibir un rayo. Por ejemplo, interruptores principales de entrada de corriente, desviadores de sobretensión, contadores de corriente.

**¡Advertencia!** No use este instrumento para la medición de instalaciones industriales de gran energía. Este instrumento está destinado para ser usado en instalaciones de sobretensión de categoría III (600V CA/CC, 10A). Para garantizar el funcionamiento del equipo y eliminar el peligro de daños serios causados por cortocircuitos (arcos eléctricos), se deben respetar las siguientes precauciones.

El medidor está diseñado para soportar la tensión máxima establecida, que se excederá si no es posible evitar impulsos, transitorios, perturbaciones o por otras razones. Se debe usar una preescala adecuada (10:1).

- No exceda el valor máximo de entrada permitido (peligro de daños serios y/o destrucción del equipo).
- Sustituva el fusible defectuoso solamente por un fusible del mismo valor del original. Nunca cortocircuite el fusible ni el soporte del mismo.
- Desconecte del circuito de medición las sondas antes de usar los modos o funciones de conmutación.
- \* No realice mediciones de tensión con las sondas de test conectadas al terminal mA/A y COM del equipo.
- Para evitar descargas eléctricas, desconecte la alimentación de la unidad bajo prueba y descargue todos los condensadores antes de tomar cualquier medición de resistencia.
- No realice mediciones de corriente con las sondas conectadas a los terminales  $V/\Omega$  del equipo.
- Antes de conectar el equipo, revise las sondas para prevenir un aislamiento defectuoso o cables pelados.
- Para evitar descargas eléctricas, no trabaje con este producto en condiciones de humedad o mojado. Las mediciones solo se deben realizar con ropa seca y zapatos de goma. Por ejemplo, sobre alfombrillas aislantes.
- \* Nunca toque las puntas de las sondas.
- Cumpla con las etiquetas de advertencia y demás información del equipo.
- \* Comience siempre con el rango más alto de medición cuando mida valores desconocidos.
- No exponga el equipo directamente a la luz del sol o temperaturas extremas, lugares húmedos o mojados.
- No exponga el equipo a golpes o vibraciones fuertes.
- No trabaje con el equipo cerca de fuertes campos magnéticos (motores, transformadores, etc.).
- Mantenga lejos del equipo electrodos o soldadores calientes.
- Permita que el equipo se estabilice a temperatura ambiente antes de tomar las mediciones (importante para mediciones exactas).
- \* No introduzca valores por encima del rango máximo de cada medición para evitar daños al medidor.
- No gire el selector durante las mediciones de tensión o corriente, ya que el medidor podría dañarse.
- Tenga precaución cuando trabaje con tensiones sobre los 35V CC o 25V CA. Estas tensiones constituyen un riesgo de descarga.
- \* Sustituya la batería en cuanto aparezca el indicador " $\Box$ a que el medidor podría producir lecturas falsas que pueden derivar en descargas eléctricas y daños personales.
- Extraiga la batería cuando el medidor no se vaya a usar durante un largo periodo de tiempo.
- \* Limpie regularmente el armario con un paño húmedo y detergente suave. No utilice abrasivos ni disolventes.
- El medidor es apto solo para uso en interiores.
- \* No utilice el medidor antes de que el armario se haya cerrado de forma segura ya que el terminal puede llevar aún tensión.
- \* No guarde el medidor en lugar cercano a explosivos y sustancias inflamables.
- \* **Los instrumentos de medición deben mantenerse fuera del alcance de los niños.**

#### **Limpieza del armario**

Limpie solo con un paño húmedo y con un producto suave de limpieza de uso doméstico disponible en tiendas. Asegúrese de que no caiga agua dentro del equipo para prevenir posibles cortos y daños.

#### **1.1 Límites de entrada**

V CC o V CA 600 V CC/CA<sub>rms</sub>, menos de 10 seg.<br>
uA/mA CC/CA 600 mA CC/CA, fusible 630 mA/690 µA/mA CC/CA 600 mA CC/CA, fusible 630 mA/690 VF. A CC/CA 10 A CC/CA, menos de 20 seg. cada 15 min., fusible 10 A/690VF. Frecuencia 600 V CC o CA<sub>rms</sub><br>Resistencia 600 V CC o CA<sub>rms</sub> Resistencia 600 V CC o CA<sub>rms</sub>, en 10 seg.<br>Ciclo de trabajo 600 V CC o CA<sub>rms</sub> Ciclo de trabajo 600 V CC o CA<sub>rms</sub><br>Capacidad 600 V CC o CA<sub>rms</sub> Capacidad 600 V CC o CA<sub>rms</sub><br>Diodo 600 V CC o CA<sub>rms</sub> Diodo 600 V CC o CA<sub>rms</sub><br>Continuidad 600 V CC o CA<sub>rms</sub>  $600$  V CC o CA $_{rms}$ 

### **1.2 Símbolos de seguridad**

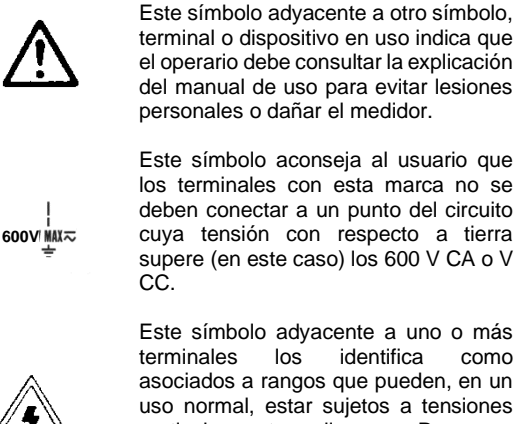

terminales los identifica como asociados a rangos que pueden, en un uso normal, estar sujetos a tensiones particularmente peligrosas. Para una máxima seguridad, el termómetro y sus sondas de test no se deben usar cuando estos terminales estén energizados.

#### **ADVERTENCIA**

Este aviso indica una situación potencialmente peligrosa que, si no se evita, puede resultar en muerte o serias lesiones personales.

#### **PRECAUCIÓN**

Este aviso indica una situación potencialmente peligrosa que, si no se evita, puede causar lesiones leves o moderadas, o daños en el productor u otros bienes.

# **2. Datos técnicos**

# **2.1 Especificaciones**

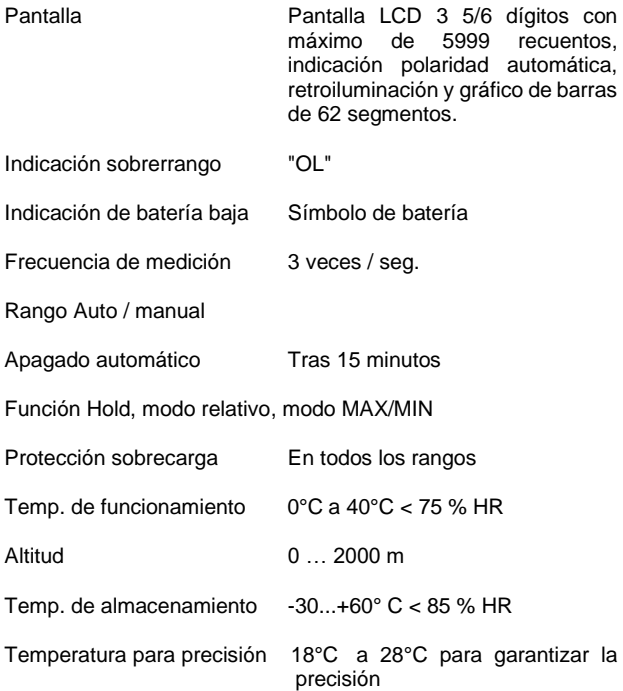

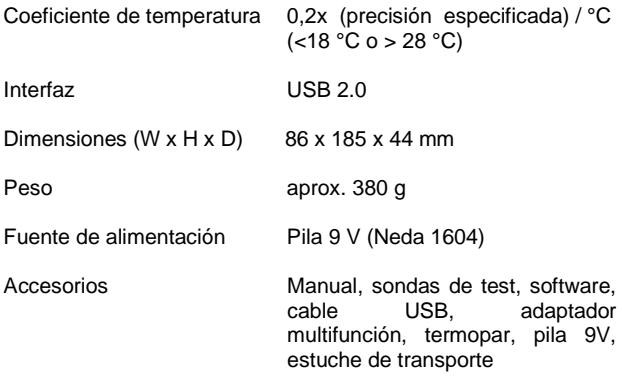

# **2.2 Especificaciones eléctricas**

La precisión está especificada durante un año tras la calibración y de 18°C a 28°C, con humedad relativa <75%.

Excepto en los rangos especialmente especificados, la precisión está especificada del 5% al 100% del rango.

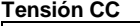

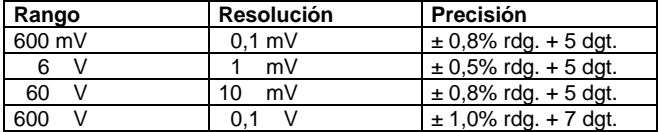

Impedancia de entrada: rangos 600 mV: >100 M $\Omega$ .

Protección sobrecarga:

Demás rangos: 10 MΩ<br>600 V CA/CC

# **Tensión CA**

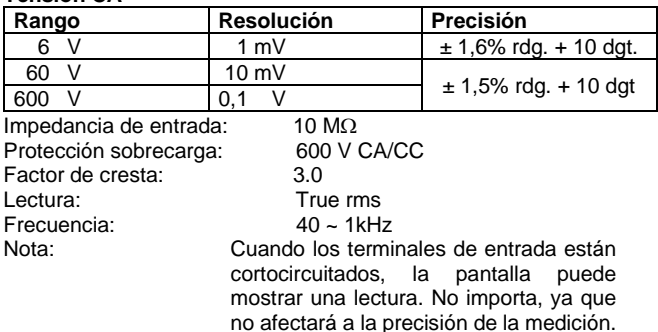

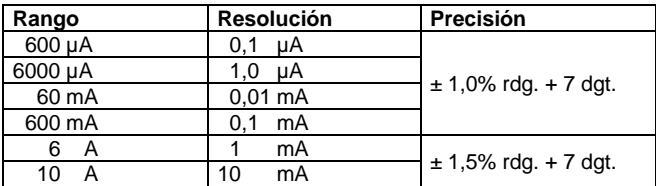

Protección sobrecarga: para entradas conector µA/mA: fusible, F630 mA/690 V, acción rápida. Para entradas de conector A: fusible, F10 A/690 V, acción rápida. Entrada corriente máx.: F10 A (para entradas > 2 A: duración medición <10 seg. Intervalo > 15 minutos)

#### **Corriente CA**

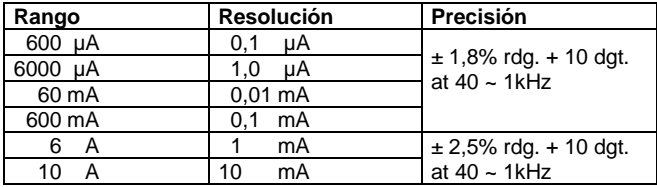

Observación: rango automático

Protección sobrecarga: para entradas conector "µA/mA":

fusible, F630 mA/690 V, acción rápida.

Para entradas de conector A:

fusible, F10 A/690 V, acción rápida.

Entrada corriente máx.: 10 A (para entradas > 2 A: duración de la medición <10 seg., Intervalo > 15 minutos).

- Factor de cresta: 3,0
- Lectura: True rms
- **Precaución** El rango 10 A está especificado del 20% al 100% de rango. En el rango manual de 10 A, puede tardar unos segundos en estabilizarse la lectura si la lectura es menor de 0,2 A. Cuando los terminales de entrada están cortocircuitados, la pantalla puede mostrar una lectura. No importa, ya que no afectará a la precisión de la medición.
- **Nota:** Cuando los terminales de entrada están cortocircuitados, la pantalla mostrará una lectura. No importa, ya que no afectará a la precisión de la medición.

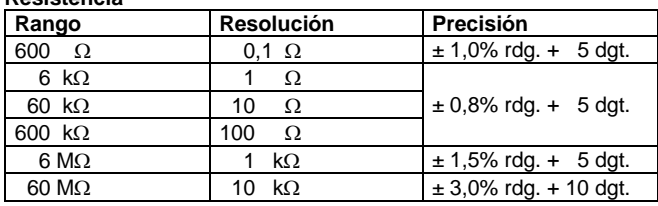

#### **Resistencia**

Protección sobrecarga: 600 V CA/CC

Tensión circuito abierto: < 0,7 V

## **Frecuencia**

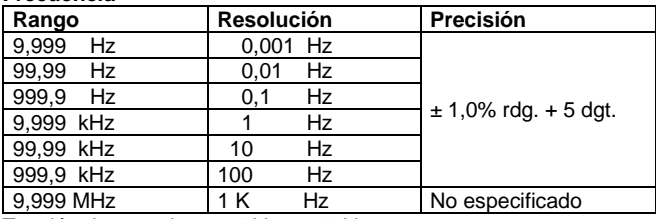

Tensión de entrada: 1 V<sub>rms</sub> ~ 20 V<sub>rms</sub>

Protección sobrecarga: 600 V CA/CC

**Nota:** Las mediciones de frecuencia son de rango automático.

# **Capacitancia**

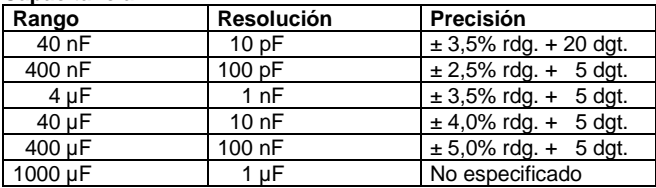

Protección sobrecarga: 600 V CA/CC

#### **Temperatura**

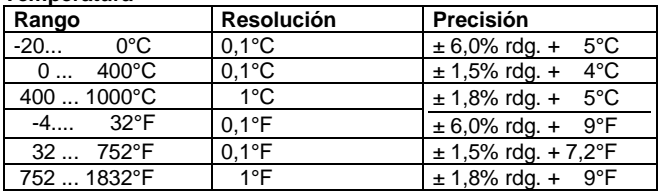

Sensor temperatura: Termopar tipo K – Cromo de níquel / silicio de níquel

Protección sobrecarga: 600 V CA/CC

**Nota:** La precisión no incluye error en la sonda del termopar.

**Nota:** No use el termopar tipo K suministrado con el medidor para realizar mediciones de temperatura por encima de 230°C. La precisión no incluye error en la sonda del termopar. La especificación de precisión asume una temperatura ambiente estable a +/-1°C. Para temperatura ambiente cambia de +/-5°C, la precisión nominal se aplica tras 1 hora. La temperatura de funcionamiento del medidor debe estar entre 18°C y 28°C, de lo contrario, no se garantiza la precisión en la medición. Asegúrese de que el fusible está bien antes de probar el termopar.

### **Ciclo de trabajo**

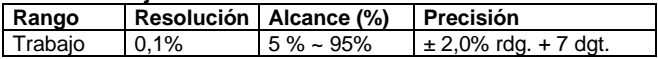

El rango de trabajo es de rango automático.

Tensión de entrada: 4 ~ 10 Vp-p

Rango de frecuencia: 4Hz ~ 1kHz

Protección sobrecarga: 600V CA/CC

#### **Diodo**

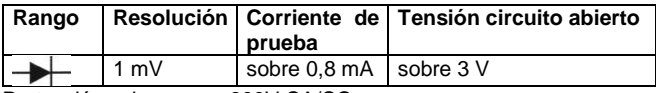

Protección sobrecarga: 600V CA/CC

# **Continuidad**

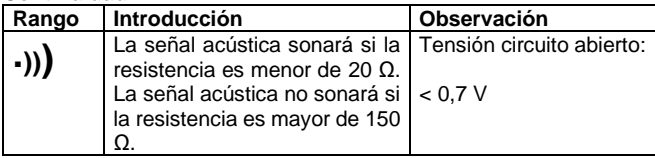

Protección sobrecarga: 600V CA/CC

# **3. Descripción del panel frontal**

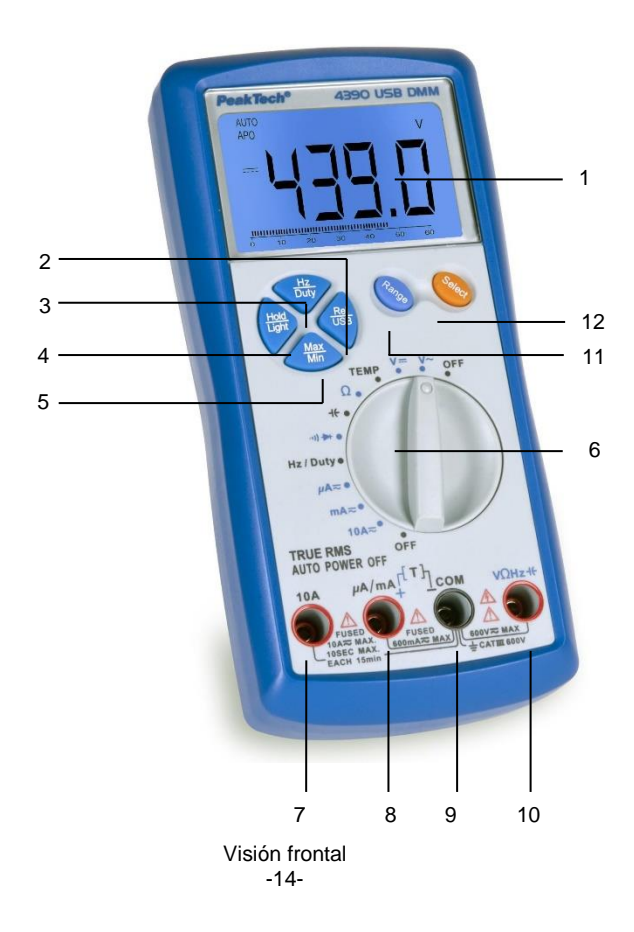

# **1.) Pantalla**

# **2.) Tecla Rel/USB**

Pulse esta tecla para colocar el medidor en el modo relativo, aparecerá el indicador de un triángulo. Para salir de este modo, pulse de nuevo esta tecla y desaparecerá el triángulo. Mantenga pulsada esta tecla durante 2 segundos para colocar el medidor en el modo de comunicación USB, aparecerá el indicador "USB". En este modo USB puede transferir las lecturas del medidor al PC mediante la interfaz USB y la aplicación de comunicación. Para salir de este modo, mantenga pulsada esta tecla de nuevo durante 2 segundos y el indicador "USB" desaparecerá.

# **3.) Tecla Hz/Duty**

En el modo frecuencia o ciclo de trabajo, puede pulsar esta tecla para cambiar entre frecuencia y mediciones de ciclo.

# **4.) Tecla Hold/Light**

Pulse esta tecla para retener la lectura actual en pantalla, aparecerá un indicador "H". Pulse esta tecla de nuevo para salir de este modo y la "H" desaparecerá.

Mantenga pulsada esta tecla durante 2 segundos para activar o desactivar la retroiluminación, la cual se apagará de forma automática tras 10 segundos.

# **5.) Tecla Max/Min**

Pulse esta tecla para entrar en el modo MAX, aparecerá el indicador "MAX". La lectura actual en pantalla será la lectura máxima de todas las lecturas tomadas desde que se activó este modo.

 Pulse de nuevo esta tecla para mostrar la lectura mínima de todas las lecturas tomadas desde su activación, aparecerá el indicador "MIN".

Mantenga pulsada esta tecla durante 2 segundos para salir del modo MAX/MIN.

#### **6.) Selector**

Se usa para seleccionar la función y rango deseados, además de para encender y apagar el medidor.

Para aumentar la vida de su pila, coloque el selector en OFF si no va a usar el medidor.

## **7.) Conector 10 A**

Conector de entrada para sonda de test roja para medición de corriente (600 mA ~ 10 A).

# **8.) Conector µA/mA**

Conector de entrada para la sonda de test roja para mediciones (< 600 mA). Es también un conector de entrada para el conector positivo del termopar para mediciones de temperatura.

# **9.) Conector COM**

Conector de entrada para la sonda de test negra para todas las mediciones. Es también un conector de entrada para el conector negativo del termopar para mediciones de temperatura.

# 10.) Conector V/Ω/Hz/-I<sup>←</sup>

Conector de entrada para la sonda de test roja para todas las mediciones excepto mediciones de corriente y modos de medición de temperatura.

# **11.) Tecla Range**

Al pulsar esta tecla los modos de tensión, corriente o función de resistencia y medición de temperatura, el indicador "AUTO" desaparecerá, activando así el modo de rango manual. En el modo de rango manual, pulse esta tecla para seleccionar el rango deseado.

# **12.) Tecla Select**

Esta tecla se puede usar para cambiar el medidor entre:

- a. Funciones de medición de corriente CA y CC.
- b. Funciones de medición de resistencia, diodo y continuidad.
- c. Modo de medición de temperatura Fahrenheit y Celsius.

### **Pantalla LCD**

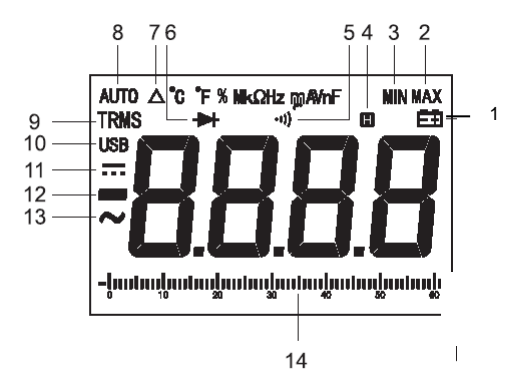

- 1.) **Carga de pila baja, se debe sustituir de forma** inmediata.
- 2.) MAX Lectura máxima en pantalla.
- 3.) MIN Lectura mínima en pantalla.<br>4.) **El** Modo HOI D de retención de
- 4.) **Modo HOLD de retención de datos activado.**<br>5.) **(1)** Seleccionada prueba de continuidad.
- 5.)  $\leftrightarrow$  Seleccionada prueba de continuidad.<br>6.)  $\leftrightarrow$  Seleccionada prueba de diodo.
- $\overrightarrow{A}$  Seleccionada prueba de diodo.<br> $\overrightarrow{A}$  Modo relativo activado.
- 7.)  $\Delta$  Modo relativo activado.
- 8.) AUTO Seleccionado rango automático.<br>9.) TRMS Valor True RMS en pantalla.
- Valor True RMS en pantalla.
- 10.) USB Comunicación USB activada.
- 11.)  $\qquad \qquad \qquad \text{CC.}$
- 12.) Señal negativa.
- 13.)  $\sim$  CA
- 14.) Gráfico de barras.

# **4. Instrucciones de uso**

# **¡ADVERTENCIA!**

Riesgo de electrocución. Circuitos de alta tensión, tanto CA como CC son muy peligrosos y se deben medir con extremo cuidado.

- 1. Tenga siempre el selector en la posición OFF cuando no esté usando el medidor. Este medidor tiene apagado automático, que apaga el equipo de forma automática a los 15 minutos de su último uso.
- 2. Si aparece "OL" en la pantalla durante una medición, el valor que está midiendo excede el rango que ha seleccionado. Cambie a un rango mayor.

## **4.1 Nota preliminar**

- 1. Compruebe la pila de 9 V colocando el selector en ON. Si la carga es baja, un símbolo  $\blacksquare\blacksquare$  aparecerá a la derecha de la pantalla. Si no lo hace, proceda como se indica a continuación. Vea "Mantenimiento" si tiene que sustituir la pila.
- 2. La señal de advertencia junto al conector de las sondas de test es para advertir de que la tensión o la corriente de entrada no debería superar los valores indicados. Esto es para prevenir daños al circuito interno.
- 3. El selector se debería colocar en el rango que desee probar antes de usarlo.

# **Nota:**

En algunos rangos bajos de tensión CA y CC, con las sondas de test sin conectar a un dispositivo, la pantalla puede mostrar una lectura aleatoria o cambiante. Esto es normal y es por causa de la alta sensibilidad de entrada. La lectura se estabilizará cuando lo conecte a un circuito.

# **4.2 Selección de rango automático / manual**

Cuando se enciende el medidor por primera vez, está por defecto en rango automático. Esto selecciona de forma automática el mejor rango para las mediciones que se realicen y es generalmente el mejor modo para la mayoría de las mediciones. Para mediciones que requieran que se seleccione el rango manualmente, siga los siguientes pasos:

- 1. Pulse la tecla Range. El indicador "AUTO" se apagará y el rango actual seleccionado quedará en uso.
- 2. Pulse la tecla Range para pasar por todos los rangos disponibles hasta que seleccione el rango que desee.
- 3. Mantenga pulsada la tecla Range durante dos segundos seguidos para salir del modo manual y volver al modo "AUTO".

# **4.3 Retroiluminación**

Esta función de usa para iluminar la pantalla cuando el medidor se usa de noche o en condiciones de escasa iluminación.

Mantenga pulsada la tecla Hold/Light durante dos segundos para activar o desactivar la retroiluminación.

# **5. Mediciones**

# **5.1 Relativa**

La función de medición relativa le permite hacer mediciones relativas en relación a un valor de referencia almacenado. Una tensión de referencia, corriente, etc., pueden ser almacenadas y las mediciones realizadas en comparación con ese valor. El valor mostrado es la diferencia entre el valor de referencia y el valor medido.

- 1. Pulse la tecla Rel/USB para almacenar la lectura en la pantalla, el indicador "REL" aparecerá en la pantalla.
- 2. La pantalla ahora le indicará la diferencia entre el valor almacenado y el valor medido.
- 3. Para salir de la función "REL", pulse la tecla Rel/USB de nuevo.

#### **Nota:**

Cuando use el modo relativo, el valor actual del objeto bajo prueba no debe exceder la lectura de rango completo del rango seleccionado. Use un rango de medición mayor si es necesario.

#### **5.2 Función HOLD**

Esta función permite al medidor congelar una medición para su posterior consulta.

- 1. Pulse la tecla Hold/Light para congelar la pantalla. El indicador "HOLD" aparecerá en la pantalla.
- 2. Pulse la tecla Hold/Light para volver al modo de funcionamiento normal.

# **5.3 Modo de retención Max/Min**

Esta función muestra el valor máximo y el mínimo en la pantalla. Realice las siguientes indicaciones para activar esta función:

- 1. Pulse la tecla Range para llegar hasta el rango respectivo de medición, para asegurarse, de que el valor MAX/MIN excederá o bajará del rango de medición.
- 2. Pulse la tecla Max/Min para entrar en el modo MAX/MIN.
- 3. Coloque las sondas de test en el circuito a medir.
- 4. Lea y analice el valor medido en la pantalla LCD.
- 5. Para salir del modo MAX/MIN, pulse la tecla Max/Min durante dos segundos.

# **5.4 Mediciones de tensión CC**

# **Precaución:**

No mida tensiones CC si un motor del circuito está arrancando o parando. Durante las operaciones de arranque o parada, se pueden dar grandes aumentos de tensión que pueden dañar el medidor.

- 1. Coloque el selector en la posición "V DC".
- 2. Inserte la sonda de test negra en el conector negativo COM y la sonda de test roja en el conector positivo V/Ohm.
- 3. Toque con las puntas de la sonda de prueba el circuito bajo prueba. Asegúrese de observar que la polaridad es la correcta (sonda roja a positivo, sonda negra a negativo).

4. Lea la tensión en la pantalla. La pantalla indicará el punto decimal adecuado y el valor. Si la polaridad es la inversa, la pantalla mostrará el signo menos (-) antes del valor.

# **5.5 Mediciones de tensión CA**

# **Advertencia:**

Riesgo de electrocución. Las puntas de la sonda pueden no ser lo suficientemente largas para contactar con las partes abiertas del interior de algunas tomas de aparatos de 600 V porque los contactos están profundamente incrustados en las tomas. Como resultado, la lectura puede mostrar 0 voltios cuando la toma realmente sí que tiene tensión. Asegúrese de que las puntas de la sonda hagan conexión con los contactos metálicos del interior de la toma antes de suponer que no hay tensión presente.

#### **Precaución:**

No mida tensiones CA si un motor del circuito está arrancando o parando. Durante las operaciones de arranque o parada, se pueden dar grandes aumentos de tensión que pueden dañar el medidor.

- 1. Coloque el selector en la posición "V AC".
- 2. Inserte la sonda de test negra al conector negativo COM y la sonda de test roja al conector positivo V/Ohm.
- 3. Toque con las puntas de la sonda de prueba el circuito bajo prueba.
- 4. Lea la tensión en la pantalla. La pantalla indicará el punto decimal adecuado, valor y símbolo.

# **5.6 Mediciones de corriente CC**

### **Advertencia:**

Para evitar descargas eléctricas, no mida corriente CC en ningún circuito cuya tensión supere los 600V CA/CC.

# **Precaución:**

No haga mediciones de corriente en la escala 10 A durante más de 10 segundos. Superar los 10 segundos puede causar daños al medidor y/o las sondas de test.

- 1. Inserte la sonda de test negra en el conector negativo COM.
- 2. Para mediciones de corriente hasta 6 mA CC, coloque el selector en la posición "µA" e inserte la sonda de test roja en el conector µA/mA.
- 3. Para mediciones de corriente CC hasta 600 mA CC, coloque el selector en la posición "mA" e inserte la sonda de test roja en el conector µA/mA.
- 4. Para mediciones de corriente hasta 10 A CC, coloque el selector en la posición 10 A e inserte la sonda de test roja en el conector 10 A.
- 5. Pulse la tecla Select hasta que "DC" aparezca en la pantalla.
- 6. Desconecte la alimentación del circuito bajo prueba y abra el circuito en el punto que desee medir la corriente.
- 7. Toque el lado negativo del circuito con la punta de la sonda de test negra y toque el lado positivo del circuito con la punta de la sonda de test roja.
- 8. Conecte la alimentación al circuito.
- 9. Lea la corriente en la pantalla. La pantalla indicará el punto decimal propio, valor y símbolo.

## **5.7 Mediciones de corriente CA**

### **Advertencia:**

Para evitar descargas eléctricas, no mida corriente CA en ningún circuito cuya tensión supere los 600V CA/CC.

#### **Precaución:**

No haga mediciones de corriente en la escala 10A durante más de 10 segundos. Superar los 10 segundos puede causar daños al medidor y/o las sondas de test.

- 1. Inserte el conector de la sonda de test negra en el conector negativo COM.
- 2. Para mediciones de corriente hasta 6 mA CA, coloque el selector en la posición "µA" e inserte la sonda de test roja en el conector µA/mA.
- 3. Para mediciones de corriente CA hasta 600 mA CC, coloque el selector en la posición "mA" e inserte el conector de la sonda de test roja en el conector µA/mA.
- 4. Para mediciones de corriente hasta 10 A CA, coloque el selector en la posición A e inserte el conector de la sonda de test roja en el conector A.
- 5. Pulse la tecla Select hasta que "CA" aparezca en la pantalla.
- 6. Desconecte la alimentación del circuito bajo prueba y abra el circuito en el punto que desee medir la corriente.
- 7. Toque el lado negativo del circuito con la punta de la sonda de test negra y toque el lado positivo del circuito con la punta de la sonda de test roja.
- 8. Conecte la alimentación al circuito.
- 9. Lea la corriente en la pantalla. La pantalla indicará el punto decimal propio, valor y símbolo.

#### **Nota:**

Si realiza una medición de corriente CA en el modo de rango automático, el indicador "OL" aparecerá en pantalla momentáneamente y la señal acústica sonará varias veces cuando el medidor cambie del rango 6 A al rango 10 A. Esto es normal y no afecta a la medición.

#### **5.8 Mediciones de resistencia**

#### **Advertencia:**

Para evitar descargas eléctricas, desconecte la alimentación de la unidad bajo prueba y descargue todos los condensadores antes de tomar cualquier medición de resistencia. Quite la batería y desconecte los cables de alimentación.

- 1. Coloque el selector en la posición " **Ω** ".
- 2. Inserte la sonda de test negra al conector negativo COM y la sonda de test roja al conector positivo  $\Omega$ .
- 3. Toque con las puntas de las sondas de prueba el circuito o la parte bajo prueba. Es mejor desconectar un lado de la parte bajo prueba para que el resto del circuito no interfiera con la lectura de resistencia.

4. Lea la resistencia en la pantalla. La pantalla indicará el punto decimal propio, valor y símbolo.

# **¡Precaución!**

Cuando cortocircuite las sondas de test en el rango de 600  $\Omega$ , su medidor muestra un pequeño valor (no más de 0.3  $\Omega$ ). Este valor se debe a la resistencia interna de su medidor y de sus sondas de test. Anote este valor y réstelo de las mediciones de pequeña resistencia para mayor precisión.

## **5.9 Mediciones de frecuencia**

- 1. Coloque el selector en la posición "Hz/Duty".
- 2. Inserte el conector de la sonda de test negra al conector negativo COM y el conector de la sonda de test roja al conector positivo  $V/\Omega$ /Hz.
- 3. Toque con las puntas de la sonda de prueba el circuito bajo prueba.
- 4. Lea la frecuencia en la pantalla. Las lecturas digitales indicarán el punto decimal adecuado, símbolos (Hz, kHz, MHz) y valor.

# **5.10 Mediciones de capacitancia**

# **Advertencia:**

Para evitar descargas eléctricas, desconecte la alimentación de la unidad bajo prueba y descargue todos los condensadores antes de tomar cualquier medición de capacitancia. Quite la batería y desconecte los cables de alimentación.

- 1. Coloque el selector en la posición " $H$ f".
- 2. Inserte la sonda de test negra en el conector negativo COM y la sonda de test roja al conector positivo V/Ohm/ $\P$ f.

3. Toque con las sondas de test el condensador a comprobar. La pantalla indicará el punto decimal adecuado, valor y símbolo.

#### **5.11 Mediciones de temperatura**

### **Advertencia:**

Para evitar descargas eléctricas, desconecte las sondas de test de cualquier fuente de tensión antes de tomar cualquier medición de temperatura.

- 1. Inserte el adaptador en el conector de entrada (+ para µA/mA y – para COM) para mediciones de temperatura.
- 2. Inserte la sonda de temperatura en el adaptador de temperatura, asegurándose de que la polaridad es correcta.
- 3. Toque con el cabezal de la sonda de temperatura la parte cuya temperatura desee medir. Mantenga la sonda en contacto con la parte bajo prueba hasta que la lectura se estabilice (sobre 30 segundos).
- 4. Lea la temperatura en la pantalla. La lectura digital indicará el punto decimal adecuado y el valor.

#### **Advertencia:**

Para evitar descargas eléctricas, asegúrese de que el termopar se haya desconectado antes de cambiar a cualquier otra función de medición.

#### **5.12 Prueba de diodo**

#### **Advertencia:**

Para evitar descargas eléctricas, no pruebe ningún diodo con tensión.

- 1. Coloque el selector en la posición "-))) /  $\rightarrow$ .
- 2. Pulse la tecla Select hasta que el símbolo "Neva aparezca en la pantalla.
- 3. Inserte el conector de la sonda de test negra al conector negativo COM y el conector de la sonda de test roja al conector positivo  $V/\Omega$ /Hz.
- 4. Toque con las puntas de la sonda de prueba el diodo o unión del semiconductor que desee probar. Anote la lectura del medidor.
- 5. Invierta la polaridad de la sonda cambiando la posición de la sonda. Anote esa lectura.
- 6. El diodo o la unión se pueden evaluar de la manera siguiente:
	- A: Si una lectura muestra un valor y la otra lectura muestra OL, el diodo está bien.
	- B: Si ambas lecturas tienen OL, el dispositivo está abierto.<br>C: Si ambas lecturas son muy pequeñas o 0, el dispositivo
	- Si ambas lecturas son muy pequeñas o 0, el dispositivo está cortocircuitado.

**Nota:** El valor indicado en la pantalla durante la comprobación del diodo es la tensión directa.

#### **5.13. Prueba de continuidad**

#### **Advertencia:**

Para evitar descargas eléctricas, nunca mida la continuidad en circuitos o cables con tensión.

- 1. Coloque el selector en la posición " $\cdot$ ))) /  $\rightarrow$   $\cdot$ ".
- 2. Inserte la sonda de test negra al conector negativo COM y la sonda de test roja al conector positivo  $V/\Omega$ .
- 3. Pulse la tecla Select hasta que el símbolo " **.)))** " aparezca en la pantalla.
- 4. Toque con las puntas de la sonda de prueba el circuito o cable que desee medir.
- 5. Si la resistencia es menor de 20 ohmios, la señal acústica sonará. La pantalla también mostrará la resistencia actual.

# **6. Programa de transmisión de datos**

### **6.1 Requisitos del sistema**

Para ejecutar esta aplicación, el sistema debe reunir algunos requisitos como los siguientes:

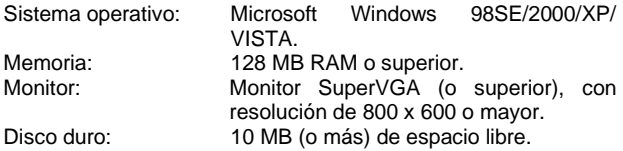

Lector de CD-ROM Puerto USB Ratón o dispositivo equivalente Impresora (opcional)

# **6.2 Instalación**

- 1. Introduzca el CD suministrado con el medidor en el lector CD-ROM del ordenador.
- 2. Haga doble clic con el botón izquierdo del ratón para iniciar el ejecutable "drivers.exe" del CD, aparecerá la ventana de diálogo para la instalación del driver. En esta ventana haga clic en "Install" para instalar el driver USB.
- 3. Conecte el cable de datos USB suministrado con el medidor al terminal en la parte superior del medidor y conecte el otro extremo del cable al puerto USB del ordenador. El ordenador avisará de que ha encontrado un nuevo hardware y el driver USB se instalará de forma automática.
- 4. Haga doble clic con el botón izquierdo del ratón para iniciar el ejecutable "Setup.exe" del CD y complete la instalación del programa de acuerdo con las indicaciones del ordenador.
- 5. Mantenga pulsada la tecla Rel/USB durante dos segundos, aparecerá el símbolo "USB" en la pantalla del medidor.

#### **6.3 Instrucciones de uso**

Cuando termine la instalación, haga doble clic con el botón izquierdo del ratón en el ejecutable "EM6000.exe" y aparecerá la siguiente ventana.

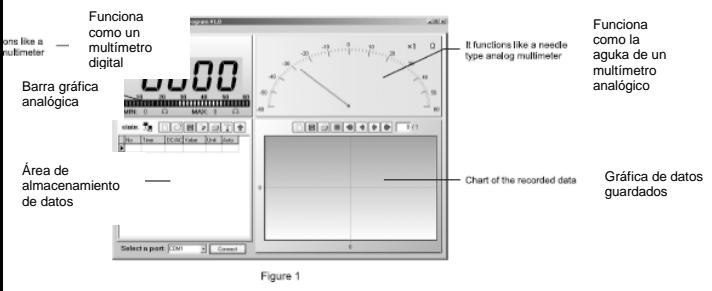

En la figura 1, el desplegable "Select a port" es para que seleccione el puerto deseado, aunque no es necesario que haga una selección, ya que solo tiene que pulsar el botón "Connect" para conectar el multímetro. (Nota: La aplicación tiene la función de identificación automática).

La parte superior izquierda de la pantalla muestra las lecturas como una pantalla digital y un gráfico de barras. La lectura máxima y la mínima almacenada se muestran al mismo tiempo bajo el gráfico de barras.

La parte superior derecha de la pantalla es un medidor analógico. El valor de medición de este medidor es el resultado de ese número indicado por la aguja, multiplicado por el factor de escala en la esquina superior derecha de esa área.

El área inferior derecha de la pantalla es una gráfica de los datos registrados, que se han obtenido por el muestreo de las lecturas de mediciones.

La parte inferior izquierda muestra los archivos almacenados actualmente, en los que las lecturas obtenidas por el muestreo aparecen de forma secuencial.

## **6.4 Descripción de la barra de botones**

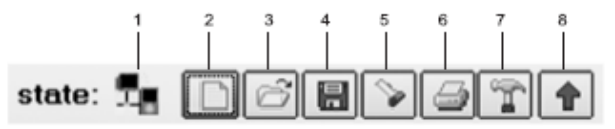

Figure 2

**1. State:** Estado. Indica el estado de la transmisión de datos actual. **2. New:** Nuevo. Haga clic para crear una nueva base de datos. **3. Open:** Abrir. Abre las bases de datos con la extensión " db" **4. Save as:** Guardar como. Guarda el archivo en uso como otro archivo en uno de los 6 formatos disponibles. Las extensiones son: ".db", " $x\sim x$ 's", " $txt$ ", " $csv$ ", ".htm"  $y$  ".rtf". **5 Search by time:** Búsqueda por hora. Cuando haga clic en este icono, aparecerá la ventana de diálogo para buscar por una fecha.

En la ventana de diálogo "Search by time", introduzca la hora en un formato correcto. Esta hora actuará como si fuera una palabra clave en la búsqueda. El área de datos almacenados localizará los datos registrados a esa hora. Haga clic en "Close" dentro de la ventana de diálogo para cerrar la ventana.

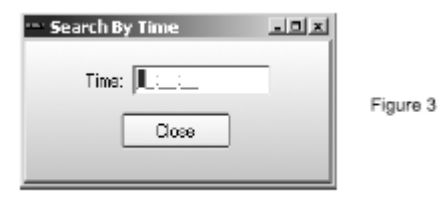

**6. Print:** Imprimir. Imprima todos los datos del archivo del área de datos registrados.

**7. Options:** Opciones. Cuando haga clic en este icono, aparece la siguiente ventana de opciones:

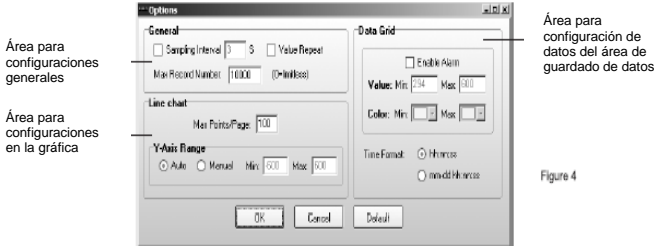

El área "General" es para configuraciones generales.

**Sampling interval box:** Intervalo de muestreo. Introduzca en esta ventana el intervalo de muestreo deseado, la unidad es el segundo. Haga clic para seleccionar la casilla de verificación a la izquierda de la ventana de intervalo de muestreo para activar la configuración personalizada ya que, si no lo hace, se mantendrán los ajustes por defecto.

- **Value repeat check box:** Casilla de verificación de valor repetido. Haga clic aquí para determinar si guardar una lectura, que es igual que la lectura previa.
- **Max record number box:** Número máximo de registros. Introduzca el límite máximo de registros guardados. La aplicación se desconectará del medidor y dejará de registrar cuando se haya alcanzado el número máximo. Por ejemplo, si el número máximo de registros es 10, significa que la capacidad máxima de registros es 10 por conexión.
- **Line chart box** Gráfica de datos. Para configurar la gráfica de la parte inferior derecha.

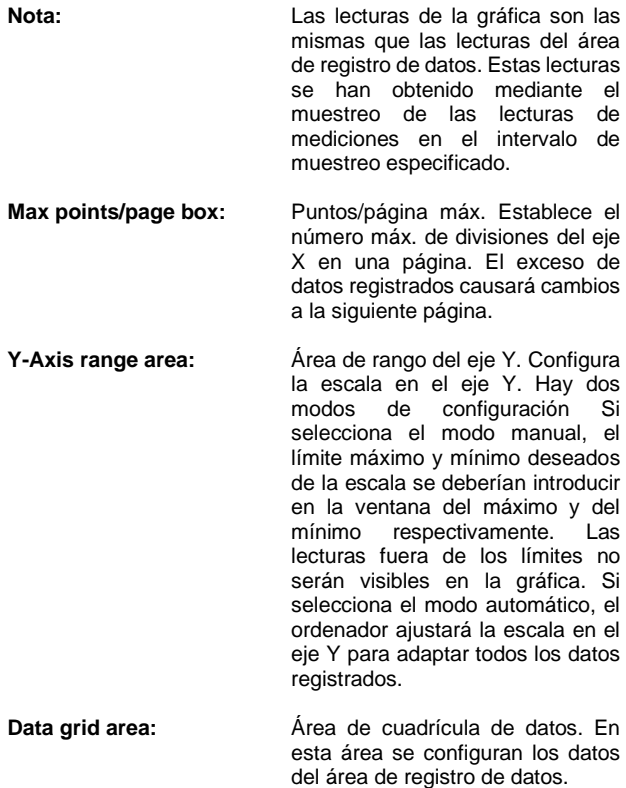

**Enables alarm check box:** Activar alarma. Desactiva o activa la función de alarma de color cuando el registro de lectura está por encima o por debajo del límite que se especificará más adelante.

**Value box:** Valores. Las dos ventanas de valores se usan para establecer los valores mínimos y máximos respectivamente: la ventana del mínimo es para establecer el límite más bajo y la del máximo para el límite más alto.

**Color box:** Ventana para color. Las dos ventanas de color se usan para configurar los colores de la alarma. La ventana "Min" se usa para seleccionar el color de las lecturas que son menores que el límite más bajo. La ventana "Max" se usa para seleccionar el color de las lecturas que son mayores que el límite más alto.

**Time format check box:** Formato de hora. Haga clic en la opción deseada para seleccionar el formato de hora a aplicar del área de registro de datos: "hh" : nn : ss" significa "horas : minutos : segundos", "mm-dd hh : nn : ss" significa "mes-día horas : minutos : segundos".

Pulse "OK" para guardar los ajustes de la configuración y cierre la ventana de diálogo de las opciones. Pulse el botón "Cancel" para cerrar la ventana sin guardar la configuración. Pulse el botón "Default" para adoptar el sistema que viene por defecto y cierre la ventana.

**8 Stretch / shrink button:** Extender/reducir. Extienda o reduzca el área de registro de datos.

#### **6.5 Descripción del área superior derecha**

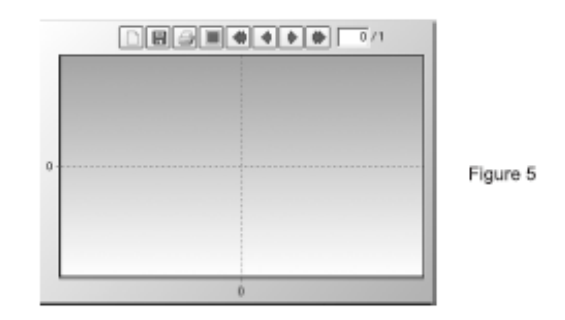

El área superior derecha es una gráfica de datos.

Para hacer zoom en el gráfico, realice uno de los siguientes pasos:

1. Sitúe el puntero del ratón en la esquina superior izquierda del área, mantenga pulsado el botón izquierdo del ratón y arrastre el puntero hacia la esquina inferior derecha.

2. Sitúe el puntero del ratón en la esquina inferior izquierda del área, mantenga pulsado el botón izquierdo del ratón y luego, arrastre el puntero hacia la esquina superior derecha.

Para volver al tamaño por defecto del diagrama, realice uno de los siguientes pasos:

- 1. Sitúe el puntero del ratón en la esquina superior derecha, mantenga pulsado el botón izquierdo del ratón y luego, arrastre el puntero del ratón hacia la esquina inferior izquierda.
- 2. Sitúe el puntero del ratón en la esquina inferior derecha del área, mantenga pulsado el botón izquierdo del ratón y luego, arrastre el puntero del ratón hacia la parte superior izquierda.

#### **6.6. Barra de herramientas**

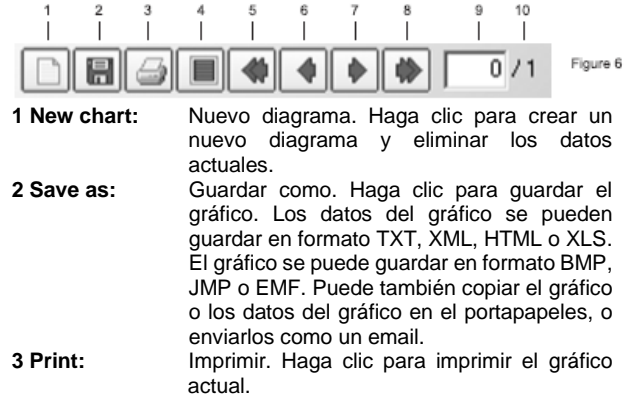

**4 Full view/**

- **normal view:** Vista completa/normal. Haga clic para cambiar entre vista de diagrama a pantalla completa o normal.
- **5 First page:** Primera página. Haga clic para cambiar a la primera página.
- **6 Previous page**: Página anterior. Haga clic para cambiar a la página anterior.
- **7 Next page:** Página siguiente. Haga clic para cambiar a la página siguiente.
- **8 Last page:** Última página. Haga clic para cambiar a la última página.
- **9 Page number:** Número de página. Indica el número de página del gráfico actual mostrado. Después de que se haya desconectado la comunicación, introduzca un número de página en esta ventana, luego pulse la tecla "ENTER" para mostrar un gráfico de este número de página.
- **10 Total page no**.: Número total de páginas. Indica el número total de páginas.

# **7. Sustitución de la pila**

### **¡Advertencia!**

Para evitar una descarga eléctrica, desconecte las sondas de test del equipo antes de quitar la cubierta trasera o la tapa de la batería/fusible.

- 1. Desconecte las sondas de test del medidor.
- 2. Abra la tapa de la pila, quitando el tornillo de la tapa con un destornillador.
- 3. Coloque la nueva pila en su compartimento, observando que la polaridad sea la correcta.
- 4. Coloque la pila dentro de su compartimento.
- 5. Vuelva a colocar la tapa de la pila y asegúrela con el tornillo.
- 6. Deshágase de la pila usada de forma adecuada.

#### **Advertencia:**

Para evitar una descarga eléctrica, no use su medidor hasta que la cubierta trasera y la tapa de la pila / fusible esté en su lugar y fijada de forma segura.

#### **Nota:**

Si su medidor no funciona adecuadamente, compruebe los fusibles y las pilas para asegurarse de que están bien e insertados de forma correcta.

## **Notificación legal sobre Regulaciones de Baterías**

El suministro de muchos dispositivos incluye pilas que sirven, por ejemplo, para manejar el mando a distancia. Podría haber baterías o acumuladores integrados en el dispositivo. En relación con la venta de estas baterías o acumuladores, estamos obligados de acuerdo con las Regulaciones sobre Baterías a notificar a nuestros clientes lo siguiente:

Deposite las pilas usadas en un punto establecido para ello o llévelas a un comercio sin coste alguno. Está totalmente prohibido tirarlas a la basura doméstica de acuerdo con las Regulaciones sobre Baterías. Usted puede devolvernos las pilas que les proporcionamos a la dirección que aparece al final de este manual o por correo con el franqueo adecuado.

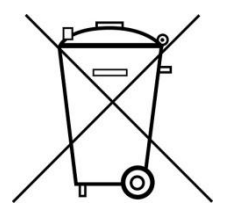

Las pilas que contengan sustancias dañinas están marcadas con el símbolo de un cubo de basura tachado, similar a la de la ilustración de la izquierda. Bajo el símbolo del cubo de basura está el símbolo químico de la sustancia dañina, ej. "Cd" (cadmio), "Pb" (plomo) y "Hg" (mercurio).

Puede obtener información adicional de las Regulaciones sobre Baterías en Bundesministerium für Umwelt, Naturschutz und Reaktorsicherheit *(Federal Ministry of Environment, Nature Conservation and Reactor Safety)*.

# **8. Sustitución de los fusibles**

- 1. Desconecte las sondas de test del medidor y cualquier objeto bajo prueba.
- 2. Abra la carcasa, quitando los dos tornillos de la cubierta trasera con un destornillador.
- 3. Extraiga el fusible defectuoso de su compartimento con cuidado.
- 4. Coloque el nuevo fusible en su compartimento.
- 5. Siempre use un fusible del tamaño y valor adecuados.
	- Rango µA/mA o rango de temp.: F630mA/690V, 10 x 38 mm acción rápida
	- Rango 10 A: F 10A/690 V, 10 x 38 mm acción rápida
- 6. Vuelva a colocar la carcasa e inserte los tornillos, asegurándola correctamente.

#### **Advertencia:**

Para evitar una descarga eléctrica, no use su medidor hasta que la cubierta trasera esté en su lugar y fijada de forma segura.

*Todos los derechos, incluidos los de traducción, reimpresión y copia total o parcial de este manual están reservados.* 

*La reproducción de cualquier tipo (fotocopia, microfilm u otras) solo mediante autorización escrita del editor.* 

*Este manual contempla los últimos conocimientos técnicos. Cambios técnicos en interés del progreso reservados.*

*Declaramos que las unidades vienen calibradas de fábrica de acuerdo con las características y en conformidad con las especificaciones técnicas.*

*Recomendamos calibrar la unidad de nuevo pasado 1 año.*

© *PeakTech*® 03/2013 / Sch./Pt.

PeakTech Prüf- und Messtechnik GmbH - Kornkamp 32 – DE-22926 Ahrensburg / Germany  $\mathbf{a}$ +49-(0) 4102-42343/44  $\pm$ +49-(0) 4102-434 16  $\blacksquare$  [info@peaktech.de](mailto:info@peaktech.de)  $\spadesuit$  [www.peaktech.de](http://www.peaktech.de/)